## **Příklad - Časový náskok u pravidel dodávky položky**

U [pravidel dodávky položek](https://docs.elvacsolutions.eu/pages/viewpage.action?pageId=74252541) lze určit časový náskok (pole **Časový náskok**, [Struktura formuláře pravidlo dodávky položek](https://docs.elvacsolutions.eu/pages/viewpage.action?pageId=75497607)) díky kterému dojde k objednání potřebné položky dříve, než ji skutečně potřebujeme. Časový náskok představuje bezpečnostní dobu, která pomáhá vyřešit nepředvídatelné situace.

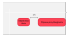

Časový náskok je mírné omezení, tzn. pokud by jeho vlivem došlo ke zpoždění zakázek, nebude brán v potaz.

V tomto příkladu nastavíme časový náskok pravidlu s položkou "Těsto" od dodavatele "RETAIL" (pravidlo z příkladu [Příklad - Pravidla](https://docs.elvacsolutions.eu/pages/viewpage.action?pageId=95486401)  [dodávek položek](https://docs.elvacsolutions.eu/pages/viewpage.action?pageId=95486401)).

Přejdeme do evidence [Pravidla dodávky položek](https://docs.elvacsolutions.eu/pages/viewpage.action?pageId=74252541) dostupné ze sekce [PLM](https://docs.elvacsolutions.eu/display/GPLDOC/PLM) a otevřeme toto pravidlo:

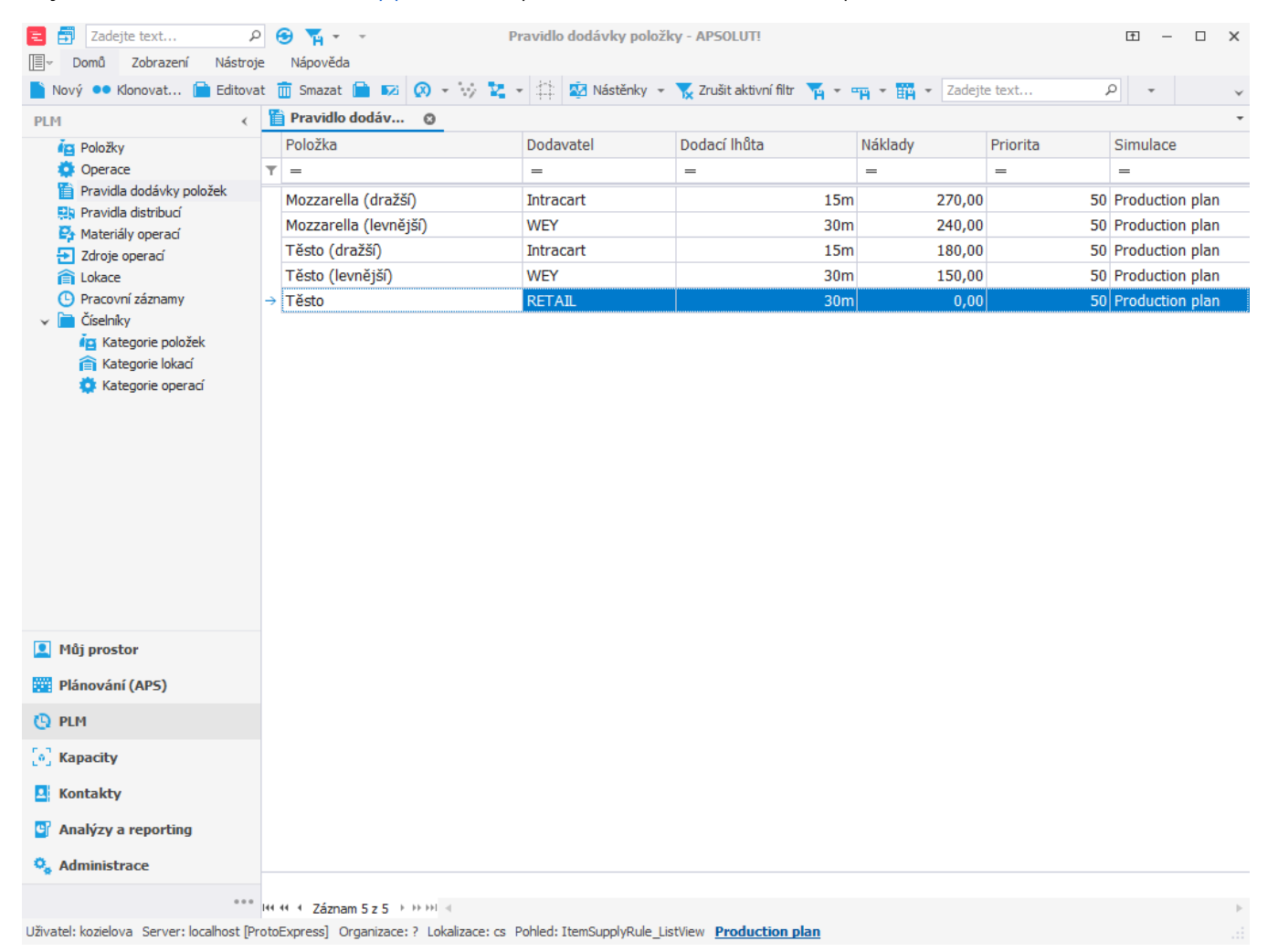

Následně u pravidla nastavíme časový náskok 1 hodina.

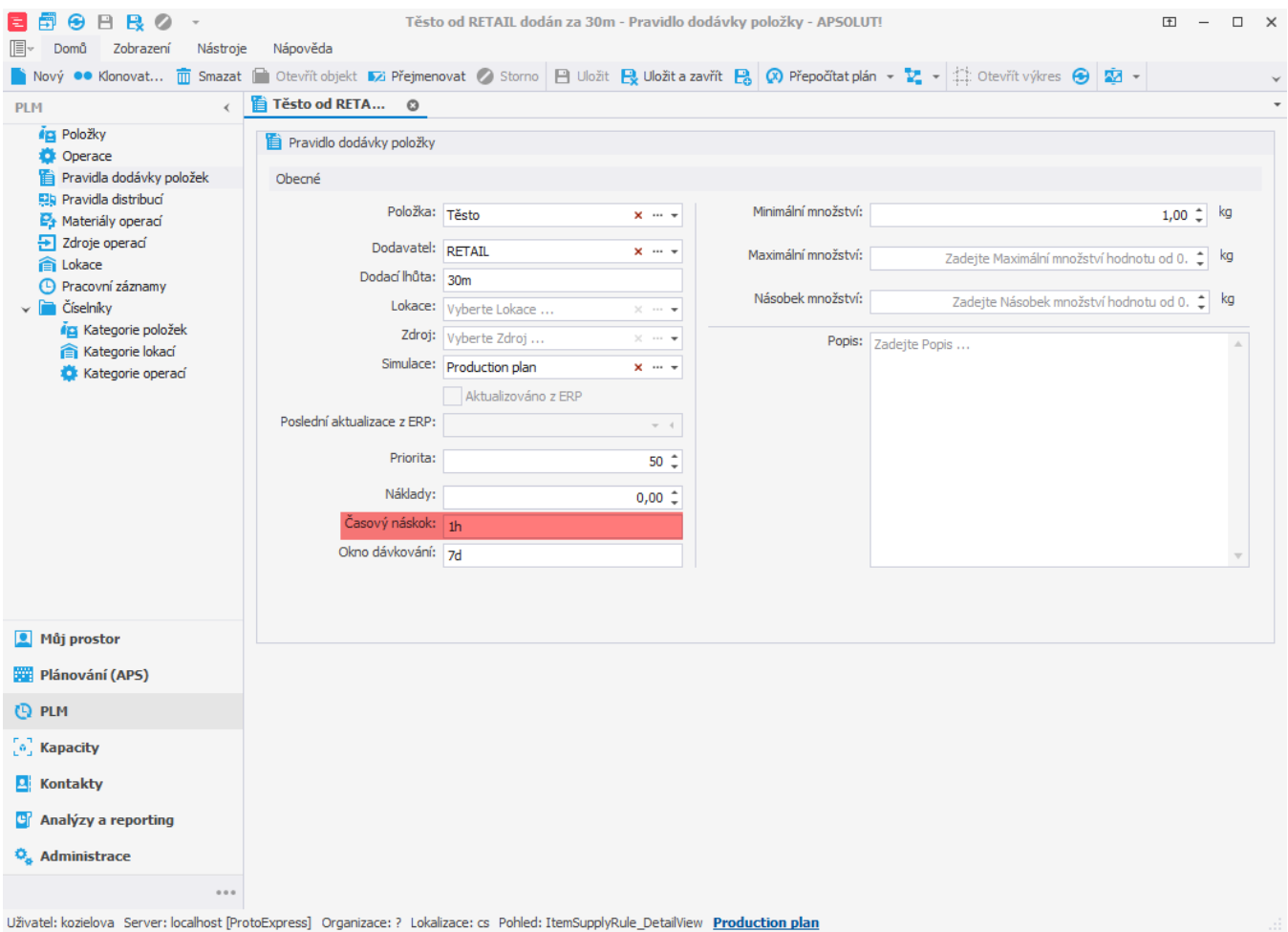

Po naplánování vidíme, že objednávka byla naplánována hodinu před tím, než je těsto potřeba k výrobě pizzy.

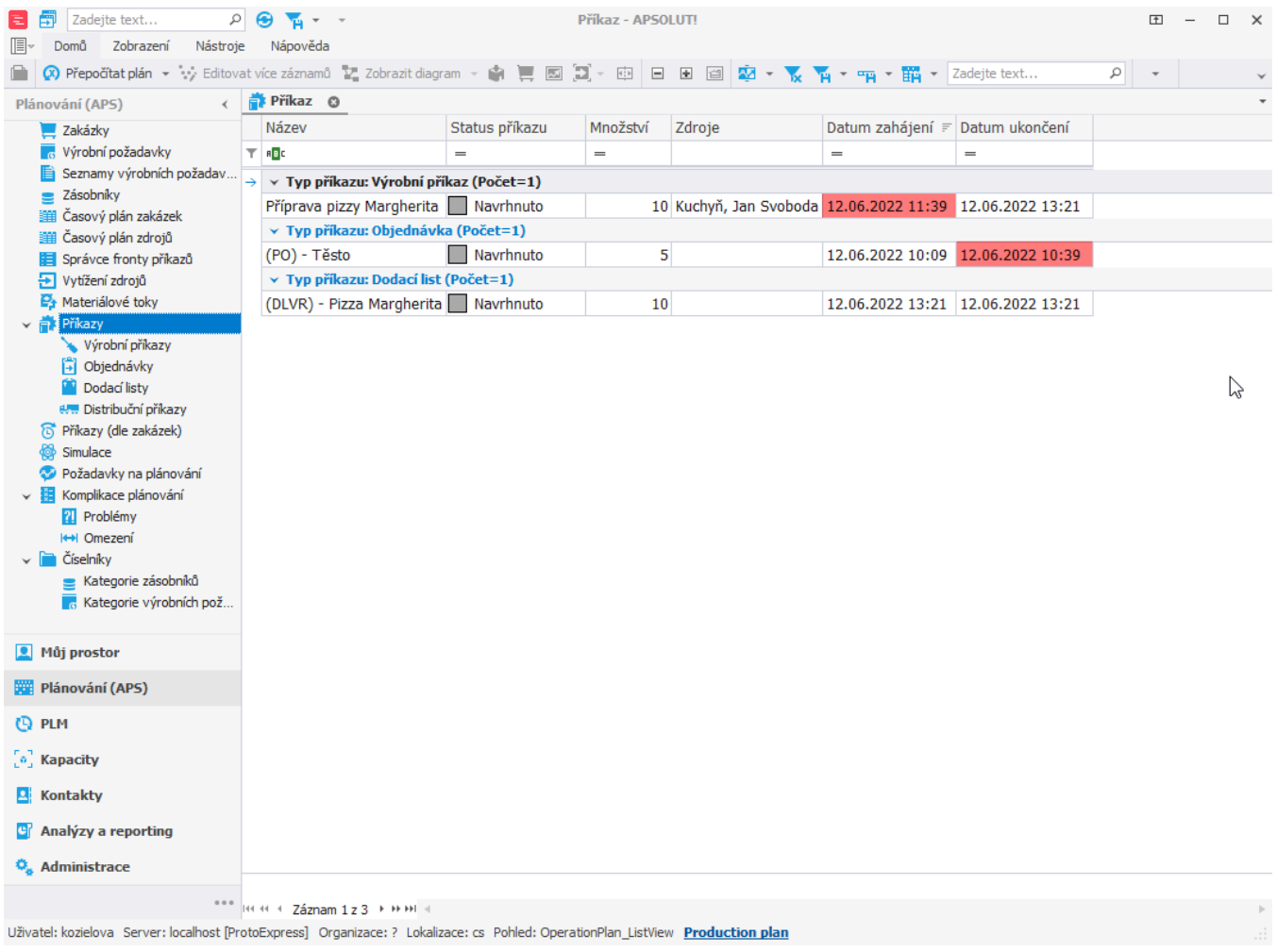